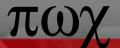

#### **Notes on Domino**

Black Hat – Las Vegas 2003 Aldora Louw PricewaterhouseCoopers

**Black Hat Briefings** 

Lotus Domino is inherently secure.....

....a Misconception!!!

**Security is Not Automatic!!!!** 

## Security Requires

- Planning
- Design
- Implementation
- Enforcement
- Maintenance
- Review

## **Areas of Security**

- Physical
  - Physical Data Center
  - Physical Machine
- Logical
  - Network Security
  - OS Level
  - Application Level

#### Server ID Password?

|       | Password                                                                                                    | No Password                                                                                                    |
|-------|----------------------------------------------------------------------------------------------------|----------------------------------------------------------------------------------------------------|
| Pro's | <ul> <li>Server ID Protected.</li> <li>Mitigates some risks<br/>that OS and network<br/>insecurities might<br/>cause.</li> </ul> | Server can restart without intervention.                                                                                  |
| Con's | Server cannot restart without intervention.                                                                                      | <ul> <li>Server is vulnerable to server ID being exploited.</li> <li>Server relies on OS and Network Security.</li> </ul> |

#### No Server ID Password

#### **Demonstration**

- Server ID is not password protected.
- 2. Domino is running on Windows 2000.
- 3. We have obtained file level access to the Windows 2000 machine.
- 4. Demonstrate Domino manipulation.

#### Protecting the Server ID

- Password protect the Server ID.
- Harden OS and prevent file access to application files.
- Strengthen network security.
- Implement fault tolerant technologies.

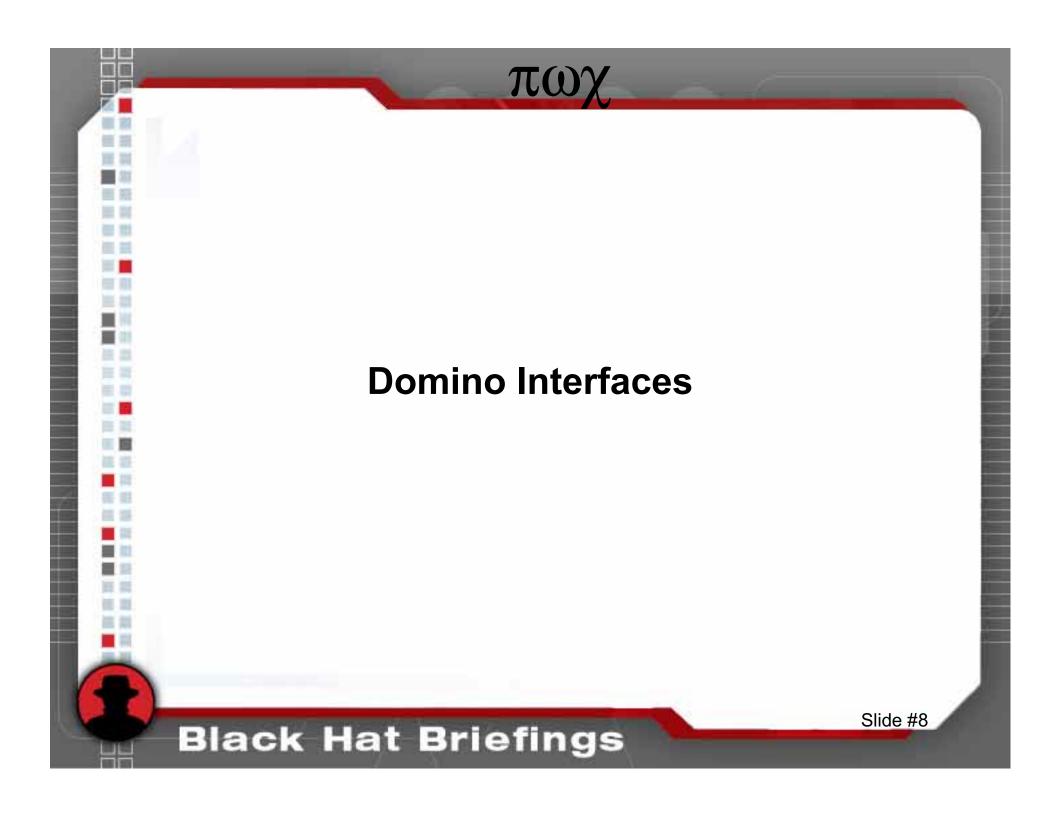

# πωχ **Original Notes Client Interface** Slide #9 **Black Hat Briefings**

#### **Notes Client Interface**

- Two Factor Authentication
- Public Key Type Infrastructure
  - Root / Organizational Certifier (O)
  - Pubic and Private Keys

#### PKI Type Infrastructure Allows

- Global trust based on a common root certifier.
  - Most Notes client activities
- Specific user identification based on public and private keys.
  - User access servers
  - Encrypting email

#### Which Trust?

|       | Global and<br>Specific                                                                                                    | Global Only                                                                                         |
|-------|----------------------------------------------------------------------------------------------------|----------------------------------------------------------------------------------------------------|
| Pro's | <ul><li>User's identity is verified.</li><li>Confidentiality of email.</li></ul>                                                                 | <ul><li>Easier to manage.</li><li>A user id can be recreated.</li></ul>                             |
| Con's | <ul> <li>A user id cannot be recreated.</li> <li>Email can only be read by the intended recipient.</li> <li>More difficult to manage.</li> </ul> | <ul> <li>A user may be impersonated.</li> <li>Email may be viewed by unintended readers.</li> </ul> |

#### **User Recreation**

#### **Demonstration**

- 1. Certifier ID is obtained.
- 2. Certifier ID has no password or a weak password.
- 3. Recreate admin user and access the Domino system.

#### **Trusts Solutions**

- Utilized Global and specific user identification.
  - Compare public Keys. (Server Doc)
  - Check password on ID. (Server and Person Docs)
  - Encrypt incoming email. (Person Doc)
- Protect Certifier ID's.
  - Physically protect (Domino 6).
  - Logically protect with a strong password.
  - Require multiple passwords on higher level certifiers.
- Utilize ID storage database (Domino 5 and 6).
- Set Access control list securely.

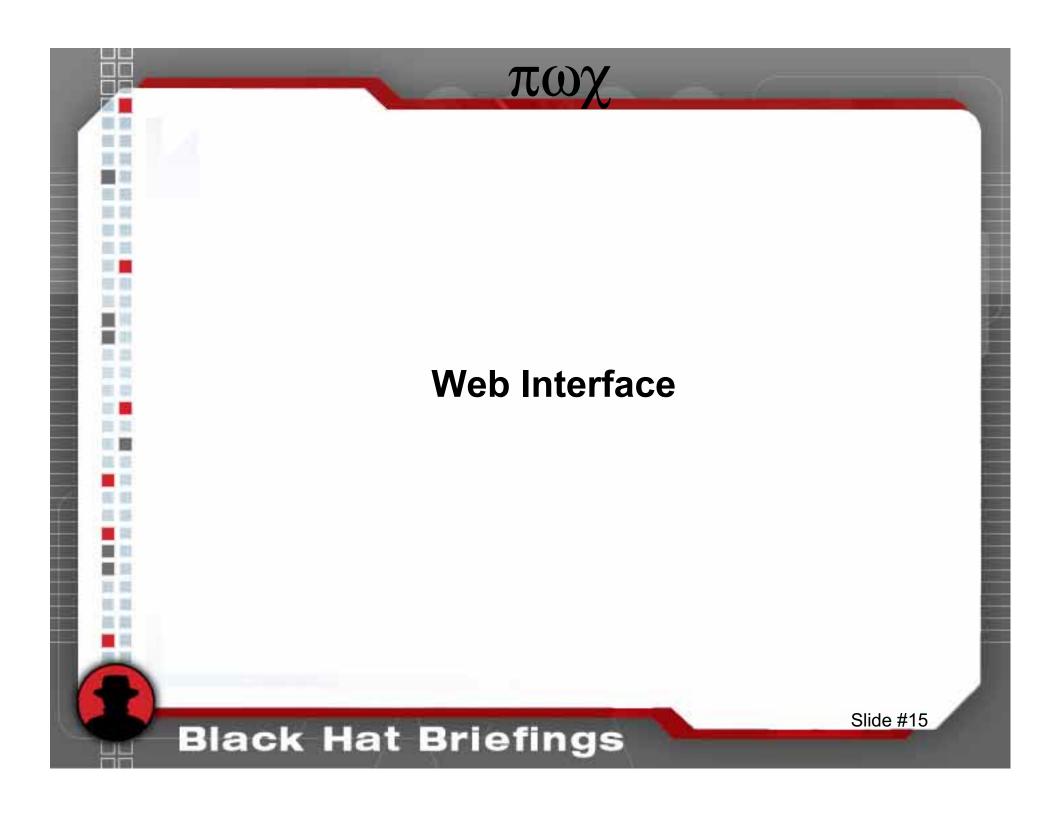

#### Web Authentication

|       | Less Name<br>Variations                                                                                              | More Name<br>Variations                                                                                                    |
|-------|----------------------------------------------------------------------------------------------------|----------------------------------------------------------------------------------------------------|
| Pro's | <ul> <li>Users are more accurately identified.</li> <li>More difficult to guess a user name and password.</li> </ul> |                                                                                                    |
| Con's | May have unpredictable results in older applications.                                                                | <ul> <li>Users are less accurately identified.</li> <li>Easier to guess a user name and password.</li> <li>Confuses users.</li> </ul> |

# More Name Variation Authentication

#### **Demonstration**

- 1. Web server authentication is set to less secure.
- 2. User: Joan Smith/User/BlackHat.
- 3. Joan's password is default01.
- 4. Demonstrate how password guessing is made easier.

#### Less Name Variation Solution

- Set Web server authentication setting to: Less Name variations more security.
- Enforce complex passwords. (Domino 6)
- Enforce password changes. (Domino 6)

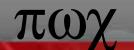

Users are often the weak link in systems security.

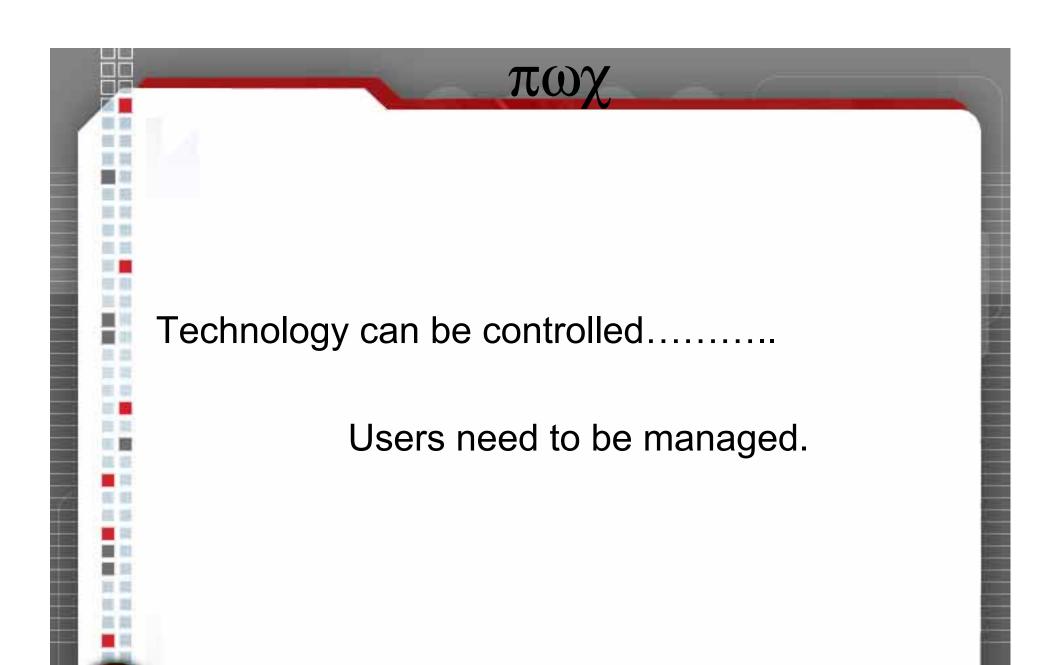

**Black Hat Briefings** 

#### Password Encryption

- Utilize the more secure version of encrypting passwords (Salt Hash vs. Hash).
  - Example of a Domino Hash: (63E4BD1FEFD8913B15A5EF484A3F6B06)
  - Example of a Domino Salted Hash: (GYDKg6JZt/w6rx7w3aQk)
- Do not rely entirely on password encryption technology.

# Relying only on Technology

#### **Demonstration**

- Domino is accessible via the web interface and the Notes Client interface.
- 2. User has reader access to the Domino Directory.
- 3. User gains administrator password hash via "viewer". (Domino 5) or User gains administrator password hash directly off of the person document. (Domino
  - Administrator password is cracked.
  - User logs in as administrator via the web interface.
- 4. User gains administrative access to the Domino environment.

# πωχ Restricting access to data in fields Slide #23 **Black Hat Briefings**

## **Hiding Information**

#### **Demonstration**

- Demonstrate the method for viewing all form fields including hidden fields.
- 2. Discuss where this has been used in real life applications (Domino Directory, HR applications etc.)

## Really Hiding Information

- Field encryption vs. field hiding
  - Demonstrate an encrypted field in the Shadow database.
- Utilizing Extended Access (Domino 6)

# πωχ ECL -**Execution Control List** Slide #26 **Black Hat Briefings**

#### Clear ECL

#### **Demonstration**

- 1. The Notes client does not have an ECL set.
- 2. Show how an "innocent" email can be used to extract valuable information from the client machine.
- 3. Note that an ECL does not prevent unauthorized access if the user chooses to ignore the warning messages.

#### **ECL Solution**

- Set ECL's on each Notes workstation.
   (Security Profiles Domino 6)
- Have a "Process Signer" ID.
- Sign all tasks with the "Process Signer" ID.
- Train users to read and evaluate ECL messages.

## Domino Design

- Business needs should drive the Domino design.
- Domino smart install.
- Limit enticement information.
- Keep different levels of data protection in mind, separating public/semi-public and private data.

#### **Domino Smart Install**

Limits the effectiveness of many directory transversal and other attacks by:

- Using different partitions
- Avoiding default install locations.

#### **Enticement Information**

- Examples of enticement information are:
  - Banner info when viewing page source
  - Banner info received when telnetting to port 80.
  - Banner info when telnetting to port 25.
- Correct this by adding the following lines to the notes.ini file:
  - DominoNoBanner= 1
  - SMTPGreeting="string %s"

## Defeating the Firewall

#### **Demonstration**

- 1. DMZ servers and internal servers are in the same domain.
- 2. Administrator access is gained to a DMZ Domino web server.
- 3. Obtain command line access via a "NetCat" response.

#### **Design Considerations**

- Do not place web servers and other servers in the same domain.
- DMZ and other external servers should have their own organization certifiers.
- Configure the firewall to not trust all internal traffic.
- Utilize strong passwords on DMZ servers.
- Where feasible disallow all users access to the Domino Directory.
- Use varying levels of administration (Domino 6).
- Limit changes being made to databases via the Web (Utilize maximum internet access allowed setting).

A higher level of security is possible ......

but not automatic.

**Black Hat Briefings** 

# πωγ **Questions?** Contact information: aldora.louw@us.pwc.com Slide #35 **Black Hat Briefings**